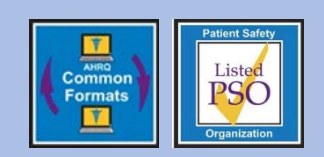

# **Educational Brief**

# **PSO Specific Clinical Dashboards Issue 46: November 2020**

The Patient Safety Organization (PSO) Privacy Protection Center (PPC) has released new CFER-Hospital Version 2.0 interactive clinical dashboards for PSOs to review the data they submit to the PSOPPC.

#### **Overview**

The PSOPPC develops tools to help PSOs report adverse events and review their data submissions. The Common Formats for Event Reporting (CFER) allow PSOs to capture and report data on adverse events. The aggregate reports allow PSOs to review their data submissions in a tabular format.

The PSOPPC has introduced a tool for PSOs: clinical dashboards. The clinical dashboards offer a userfriendly and interactive method for PSOs to review their data. They allow PSOs to see their data in graphs and manipulate their data using filters. Similar to the aggregate reports (the prior version), clinical dashboards allow PSOs to see only the data they have submitted to the PSOPPC.

### **CFER-H Clinical Dashboards**

The PSOPPC has released over 380 dashboards across CFER-Hospital Versions 1.2 and 2.0. Each dashboard presents data reported by a PSO on one or more data elements in CFER-H V1.2 or V2.0. The dashboards include a figure, data table, filters for manipulating the data, and hover-over icons with contextual information.

The PSOPPC has developed two dashboard types:

- **1. Trend Dashboards**
- **2. Relational Dashboards**

Trend dashboards use a line graph to show reporting on a CFER-H data element over time. Trend dashboards include filters that allow users to perform the following:

- Trend the data over quarters or years
- Display data reported for patients of a certain age group or gender (Incidents only)
- Drill into the data reported during a specific year

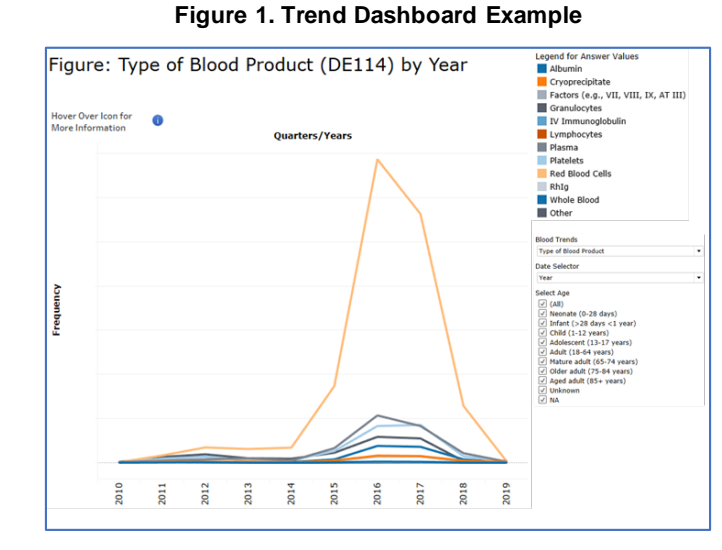

Figure 1 shows a sample trend dashboard.

Relational dashboards use a bar graph to show the relationship between paired CFER-H data elements. Relational dashboards include filters that allow users to perform the following:

- Drill into the data reported for specific answer options
- Display data reported for patients of a certain age group or gender (Incidents only)

Figure 2 shows a sample relational dashboard.

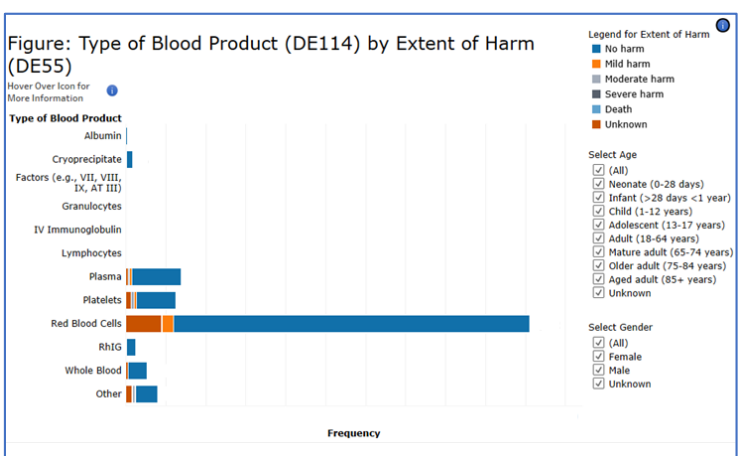

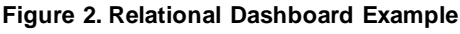

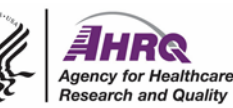

**This educational brief was prepared under Contract No. HHSA290201700002C for the Agency for Healthcare Research and Quality, U.S. Department of Health and Human Services.**

All clinical dashboards indicate the total number of events or patients (i.e., N value) captured in a PSO's data for the applicable data element(s), and describe the eligible population of CFER-H records comprising the data (i.e., records capturing information relevant to presented data elements). The dashboards will be updated daily to reflect data processed by the PSOPPC as of midnight on the day of submission.

## **Accessing the Clinical Dashboards**

The clinical dashboards are available on a secured page on the [PSOPPC website.](https://www.psoppc.org/psoppc_web/login/login) PSOs need Level 3 login credentials to access the clinical dashboards. Follow the steps below to access the clinical dashboards:

1. On the secured page of th[e PSOPPC website,](https://www.psoppc.org/psoppc_web/login/login) select the "Interactive Reports" menu option.

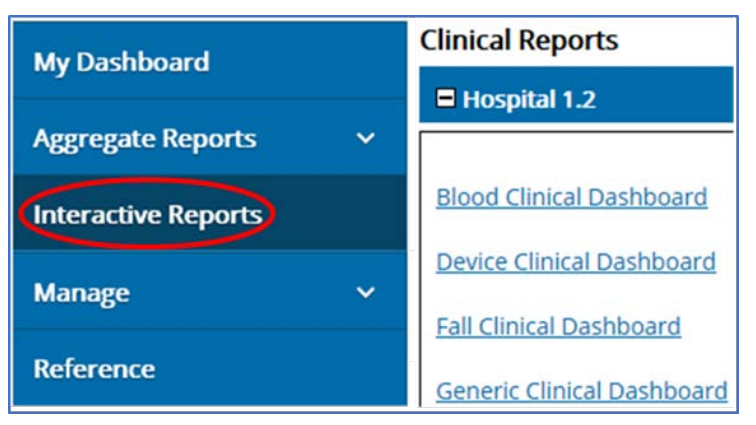

2. Select a CFER-H V1.2 or V2.0 module to view the associated dashboards.

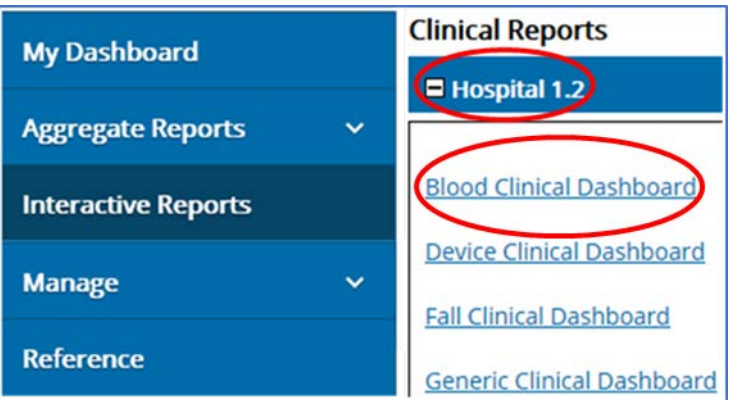

3. On the dashboards' landing page, navigate between dashboards using the available dropdown menu.

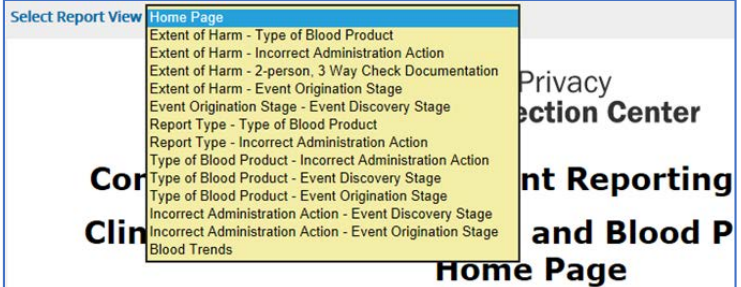

#### **Technical Assistance**

Contact the PSOPPC Help Desk for additional technical assistance via email at [support@psoppc.org](mailto:support@psoppc.org), or via phone at (866) 571-7712, Mon-Fri, 9am – 5:30pm, ET. You can also submit an inquiry via our [Contact Us](https://www.psoppc.org/psoppc_web/publicpages/contactUs) page on the [PSOPPC website.](https://www.psoppc.org/psoppc_web)